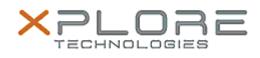

## Xplore Technologies Software Release Note

| Name                                                                                                    | Motion RFID Reader Software |
|----------------------------------------------------------------------------------------------------|-----------------------------|
| File Name                                                                                                    | RFID_Reader_2.0.3.0.zip     |
| Release Date                                                                                                    | December 15, 2015           |
| This Version                                                                                                    | 2.0.3.0                     |
| Replaces<br>Version                                                                                                    | All previous versions       |
| Intended<br>Users                                                                                                    | R12 users                   |
| Intended<br>Product                                                                                                    | R12 Tablet PCs ONLY         |
| File Size                                                                                                    | 14 MB                       |
| Supported<br>Operating<br>System                                                                                                    | Windows 10                  |
| Fixes in this Release                                                                                                    |                             |
| • N/A                                                                                                    |                             |
| What's New In This Release                                                                                                    |                             |
| Initial release                                                                                                    |                             |
| Known Issues and Limitations                                                                                                    |                             |
| • N/A                                                                                                    |                             |
| Installation and Configuration Instructions                                                                                                    |                             |
| To install Motion RFID Reader 2.0.3.0, perform the following                                                                                                    |                             |
| <ul> <li>steps:</li> <li>1. Download and install the HID RFID driver package before installing this software.</li> </ul>                                                                        |                             |
| <ol> <li>Uninstall any previously installed Motion RFID<br/>Utility through Control Panel → Programs and Features</li> <li>Download the update and save to the directory location of</li> </ol> |                             |
| <ul><li>your choice.</li><li>4. Unzip the file to a location on your local drive.</li><li>5. Double-click the installer executable (.exe file) and follow the</li></ul>                         |                             |

prompts.6. Double-click the IdleRFOfftime.reg file and follow the prompts

to add configuration information to the Registry.

## Licensing

Refer to your applicable end-user licensing agreement for usage terms.